## eQuilibra

## Tabella Nazioni

Per un corretto utilizzo di eQuilibra, la tabella delle Nazioni deve essere configurata dall' utente prima di:

- inserire le anagrafiche estere dei clienti/fornitori,
- generare il File Scambi.Cee,
- inviare le fatture Elettroniche XML estere,
- le Autofatture di acquisti esteri.

La tabella delle Nazioni permette di definire il Codice Iso e il Codice Paese di un paese Cee e/o ExtraCee.

Elenchiamo la procedura necessaria per l'inserimento delle Nazioni.

## Nazioni (C 1-4-A-1)

Per creare la Nazione cliccare sul pulsante **[D]** (INS) "Nuovo", digitare un codice nel campo Nazione, (si consiglia di codificarle con il loro codice Paese es. Francia 029) procedere con invio per compilare la descrizione, il **Codice Paese [\(vedi tabella\)](https://www.adm.gov.it/portale/documents/20182/885776/T005%2B-%2BTabella%2Bcodici%2BPaesi%2BTerzi%2BISO%2B3166.xls/2ff197bb-c27f-4c20-a857-c599ba04eae3?t=1459350738757),** il **Codice Iso [\(vedi tabella\)](https://www.agenziaentrate.gov.it/portale/web/guest/archivio/modelli-e-istruzioni/modelli-2008-2016/modelli-di-dichiarazione/2007/unico-pf-2007/fascicolo_1/5_appendice/elenco_dei_paesi_e_dei_territori_esteri.html)**, indicare se la nazione fa parte della **CEE**, dell'**Eurozona** e se rientra nell'elenco dei paesi Black List.

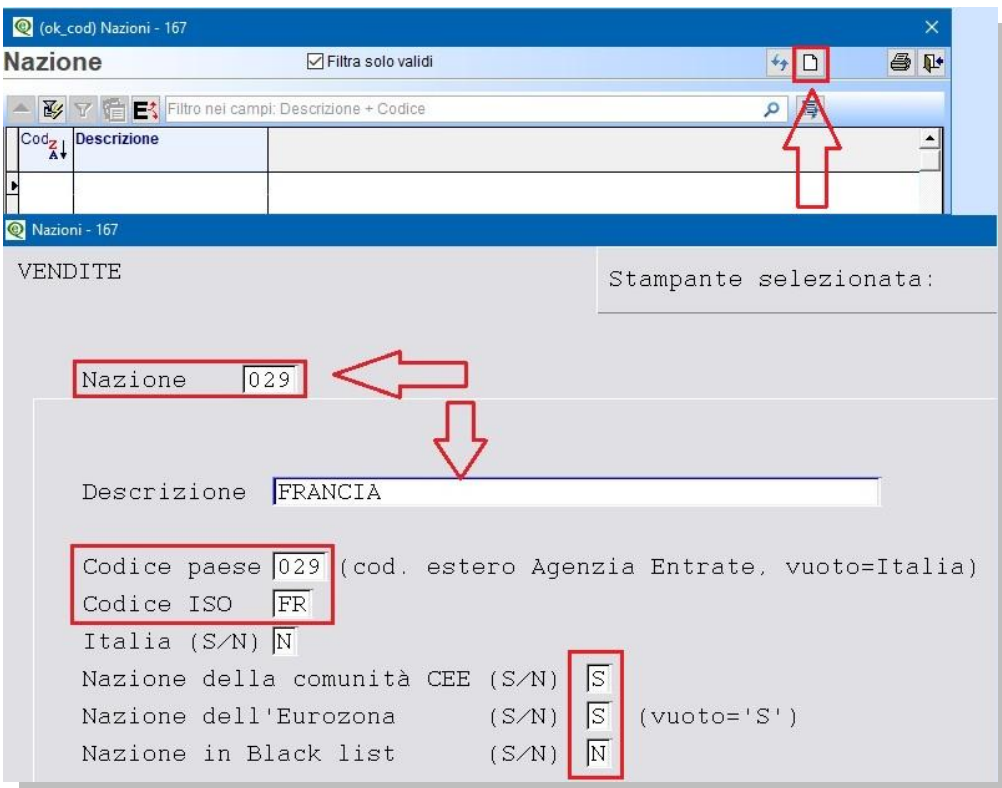

Se invece la Tabella è stata importata controllare che ogni Nazione abbia i campi valorizzati come da esempio sopra riportato.